## Authorize a New Webex Integration

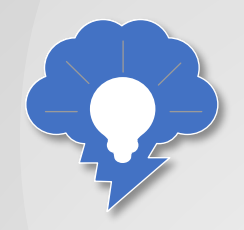

Before you can use any Webex features in Salesforce, you'll need to begin by authorizing a Webex integration in the Webex Admin tab. For this how to, you'll be using a personal access token that you retrieve from the Webex Developer Portal.

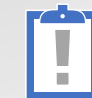

TIP: If you've already completed this step in another how to, you don't need to repeat it here.

## To authorize a Webex Integration...

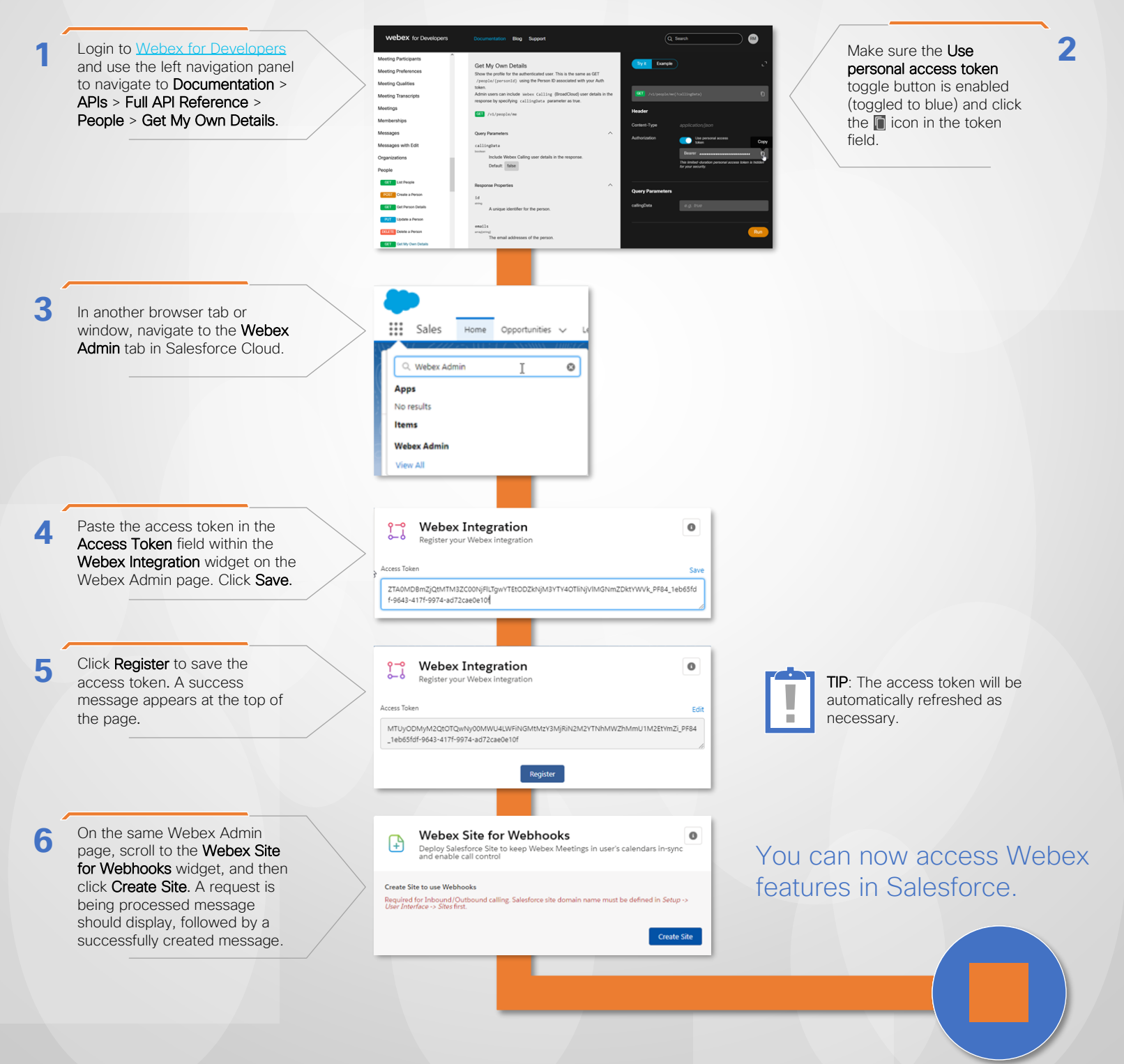

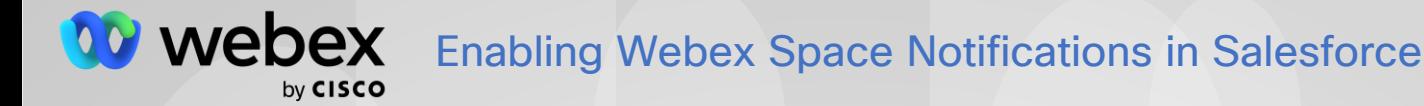

# Enable Webex Space Notifications in Salesforce...

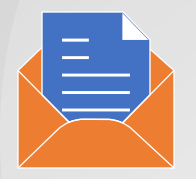

You can create notifications for various events associated with Salesforce objects by creating a Webex Bot and configuring the appropriate settings for accounts, opportunities, cases, orders, contracts, or leads. In this section we'll show you how to configure a new Webex Bot and then we'll create a new notification that will pop up in a Webex space when an Opportunity moves to the Won state in Salesforce...

## To enable Webex space notifications in Salesforce...

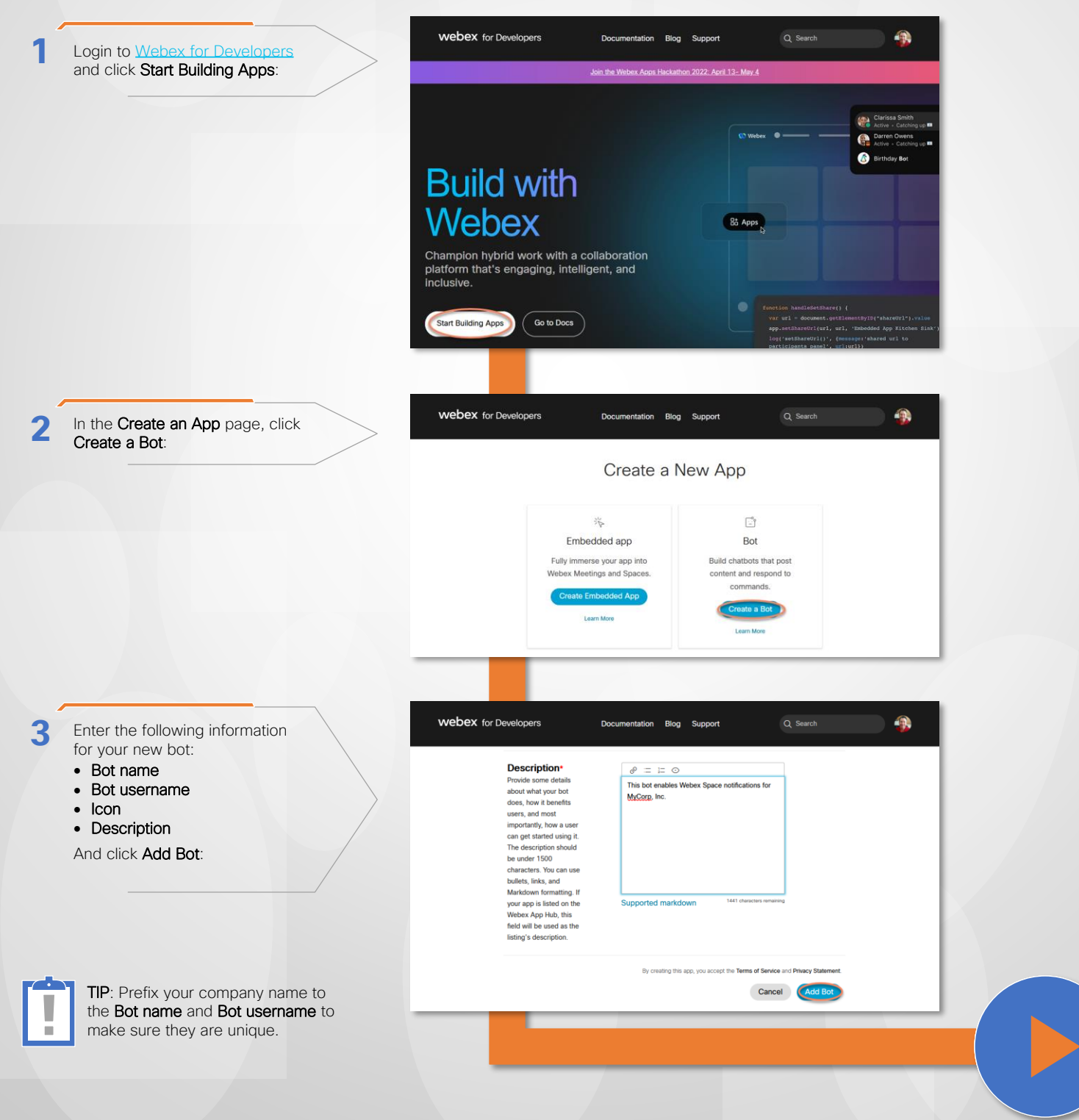

© 2022 Cisco and/or its affiliates. All rights reserved.

Enable Webex Space Notifications in Salesforce (Finishing up)...

To enable Webex space notifications in Salesforce (finishing up)...

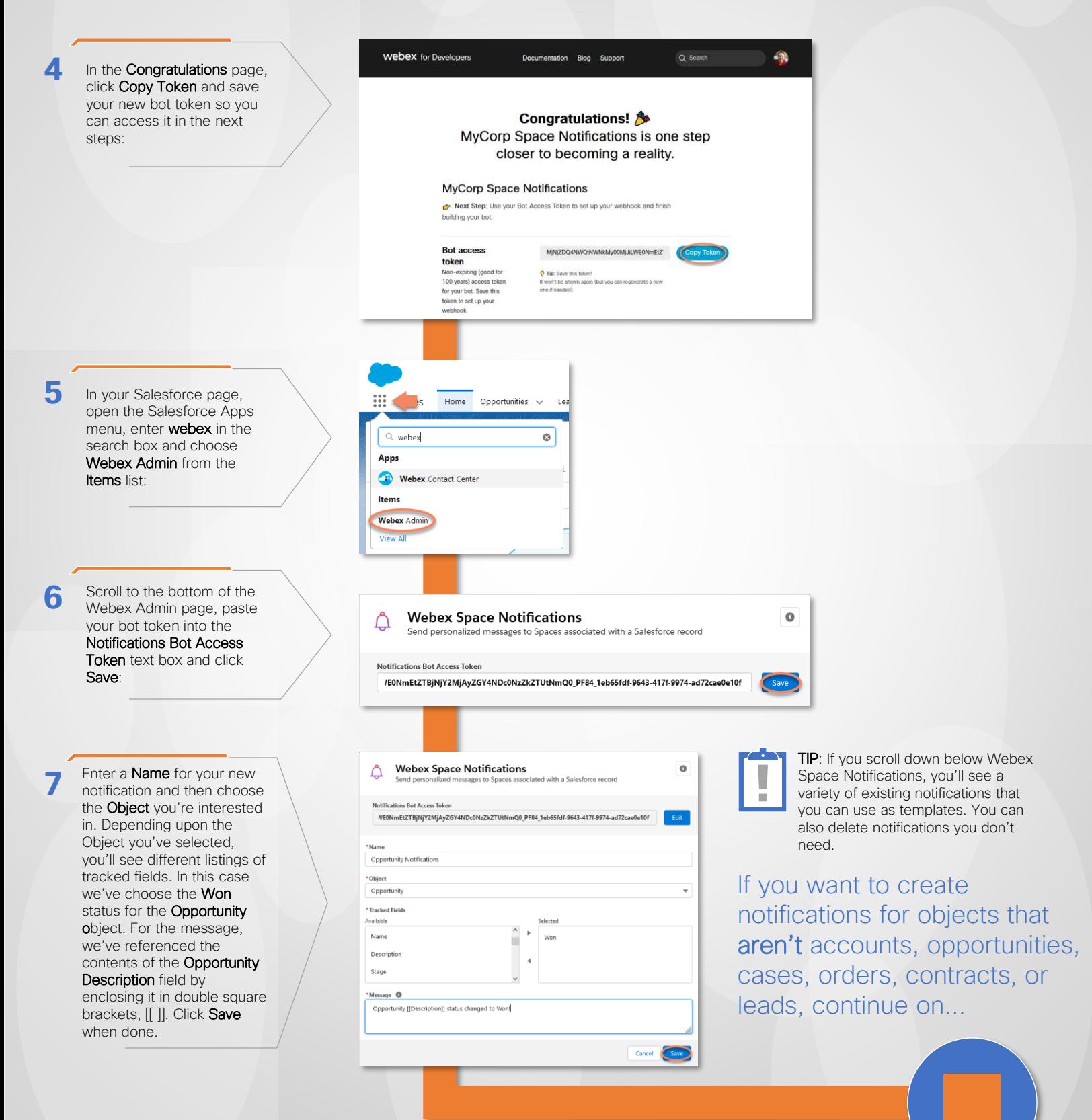

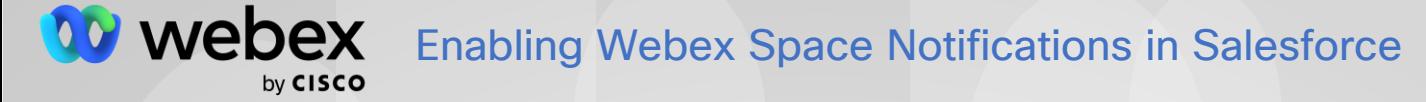

## Add Webex Space Notifications to Additional Salesforce Objects...

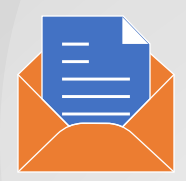

If you'd like to create notifications for Salesforce objects that are NOT accounts, opportunities, cases, orders, contracts, or leads, you'll need to use the Salesforce Flow Builder. In this section we'll show you how to configure a Salesforce flow that will let you add Webex space notifications to any given Salesforce object...

## To add Webex Space notifications to additional Salesforce objects...

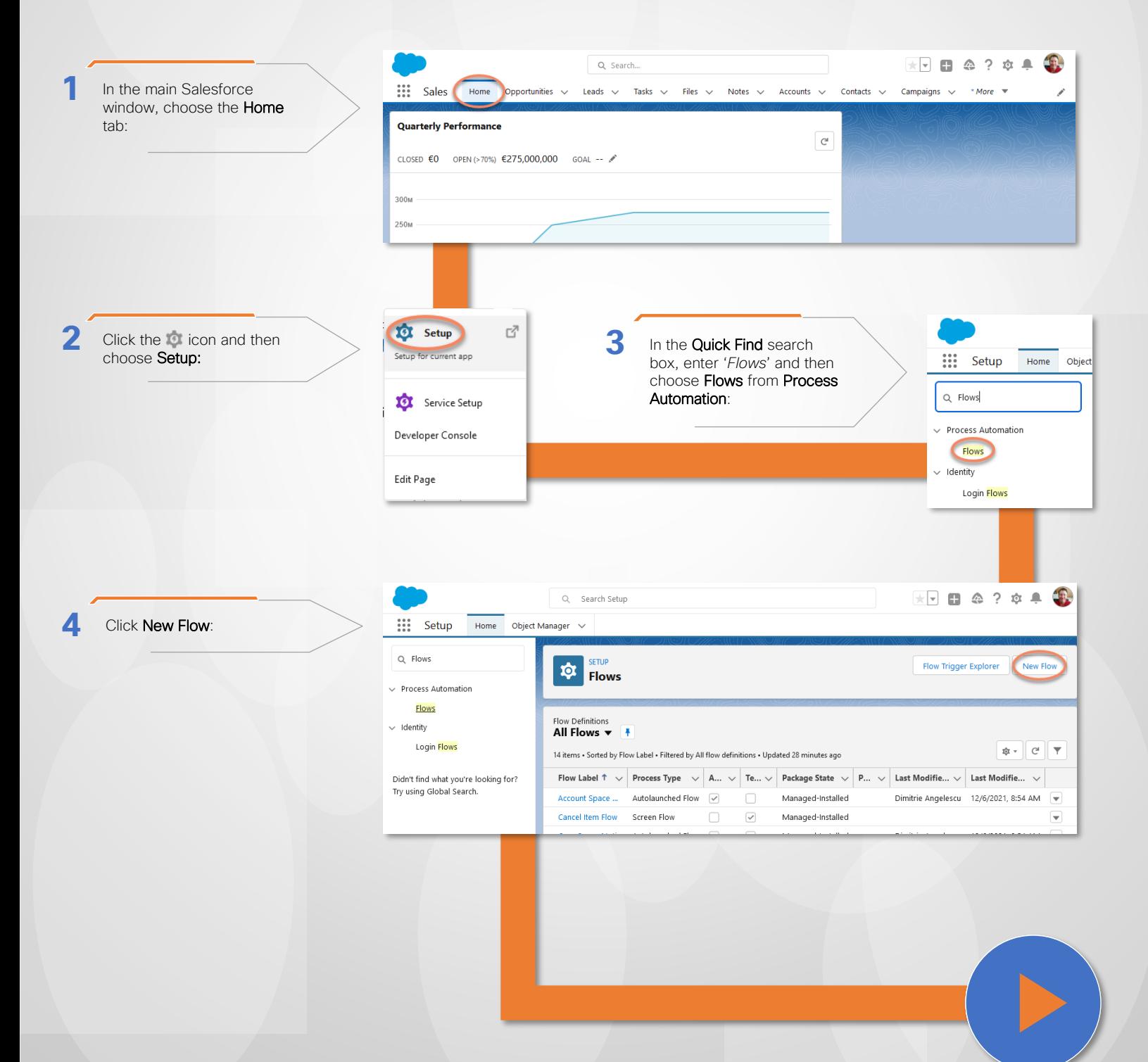

Add Webex Space Notifications to Additional Salesforce Objects (Continued)...

To add Webex Space notifications to additional Salesforce objects (continued)...

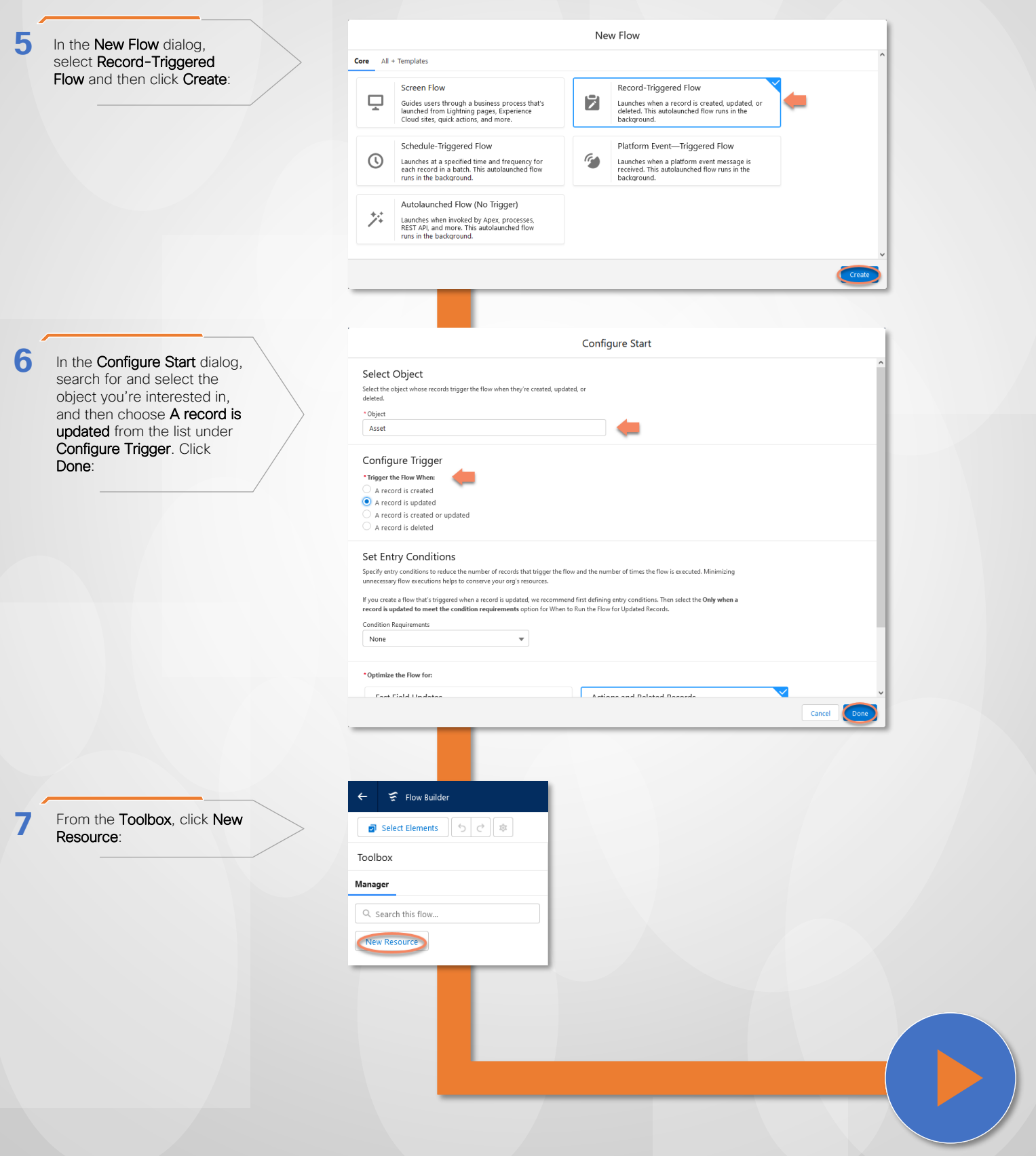

Add Webex Space Notifications to Additional Salesforce Objects (Continued)...

To add Webex Space notifications to additional Salesforce objects (continued)...

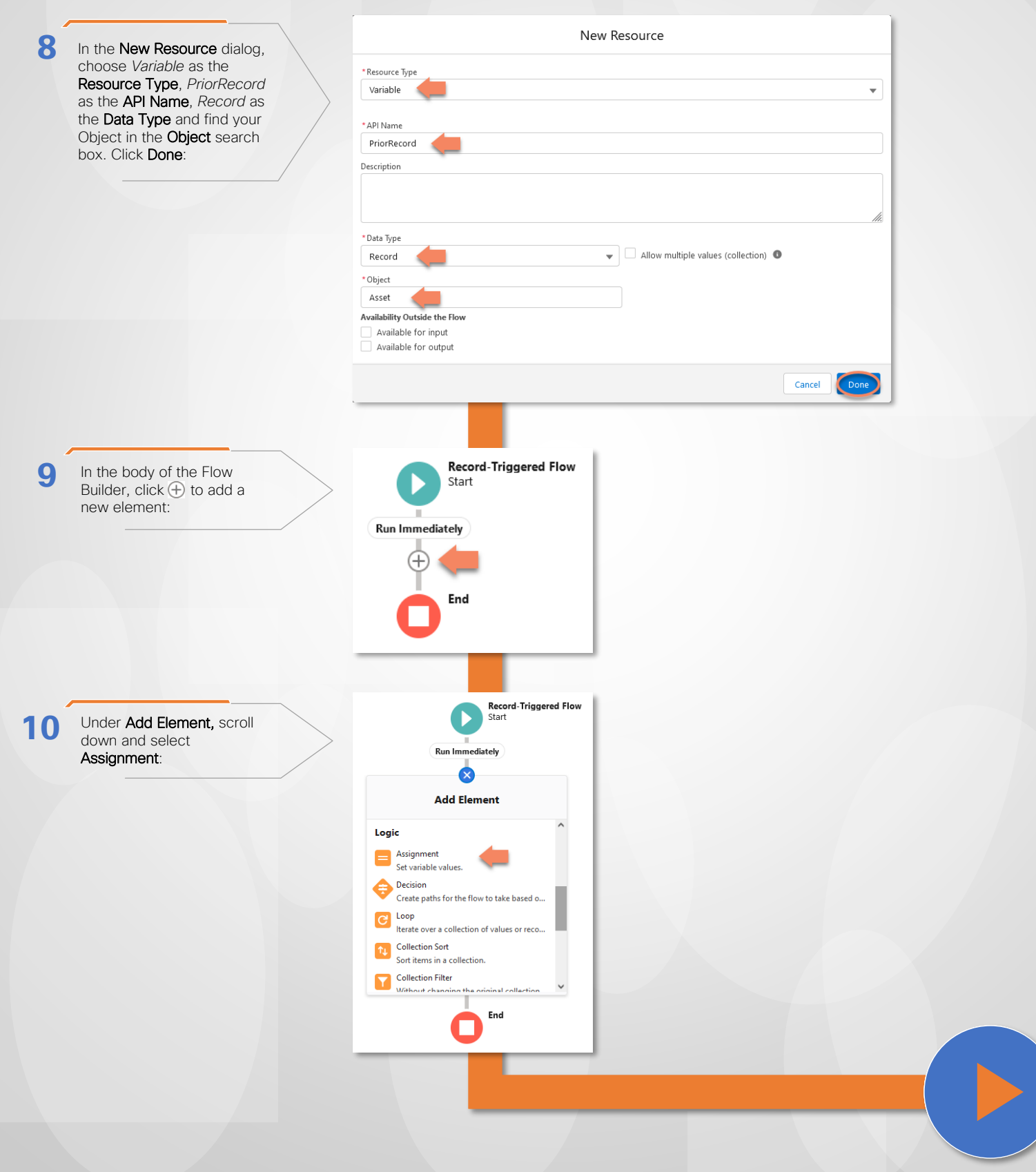

© 2022 Cisco and/or its affiliates. All rights reserved.

Add Webex Space Notifications to Additional Salesforce Objects (Continued)...

To add Webex Space notifications to additional Salesforce objects (continued)...

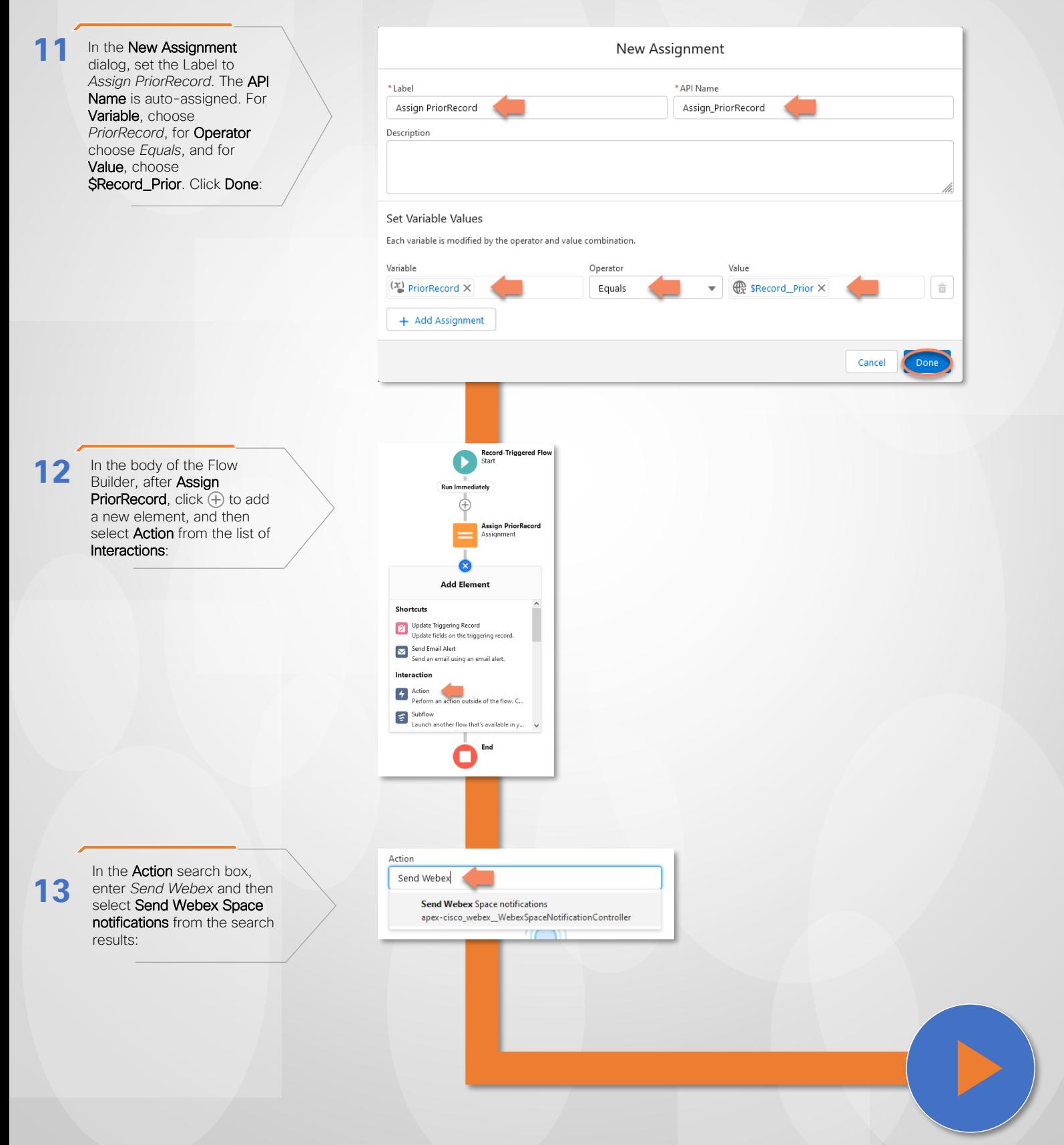

Add Webex Space Notifications to Additional Salesforce Objects (Finishing up)...

To add Webex Space notifications to additional Salesforce objects (finishing up)...

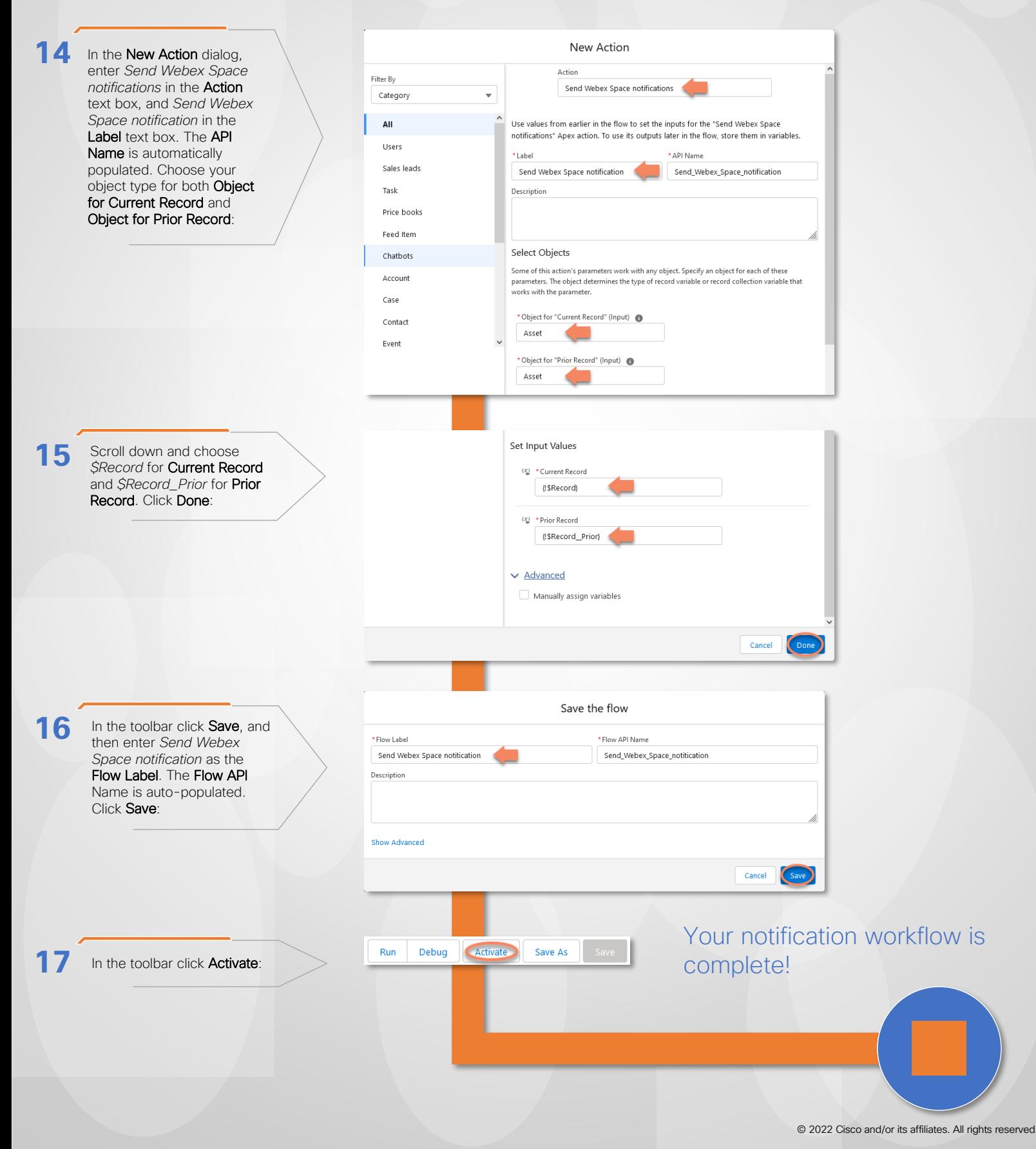